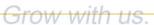

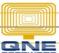

## **QNE KNOWLEDGE BASE**

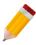

## **How to Ping the Server**

Ping is a Command Prompt command and is used to test the connection between one computer and another (e.g. Workstation and the Server).

1. First, you will have to know the <u>IP Address</u> of the Server. In the Server Computer, search for **cmd** and click **Command Prompt** on the search results to open it.

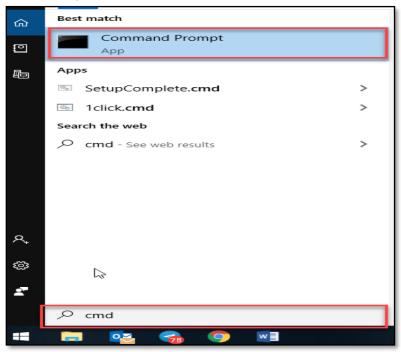

2. In the command prompt window, type **ipconfig** and press Enter. The <u>IPv4 Address</u> is the IP Address of the Server Computer and note it down.

```
C:\WINDOWS\system32\cmd.exe

Microsoft Windows [Version 10.0.17763.864]
(c) 2018 Microsoft Corporation. All rights reserved.

C:\Users\Arnel Uchiha>ipconfig

Windows IP Configuration

Ethernet adapter Ethernet:

Connection-specific DNS Suffix .:
Link-local IPv6 Address . . . . : fe80::2cef:8b61:5d55:bcff%4

IPv4 Address . . . . . : 192.168.0.2

Subnet Mask . . . . . . . : 255.255.255.0

Default Gateway . . . . : 192.168.0.1
```

## **QNE KNOWLEDGE BASE**

3. In the Workstation Computer, open the Command Prompt window (same procedure in step #1). To ping the Server, follow the ping syntax below.

Syntax: ping<space>Server's IP Address
Example: ping 192.168.0.2 (then press Enter)

```
C:\Users\Arnel Uchiha>ping 192.168.0.2

Pinging 192.168.0.2 with 32 bytes of data:
Reply from 192.168.0.2 bytes=32 time<1ms TTL=128
Reply from 192.168.0.2 bytes=32 time<1ms TTL=128
Reply from 192.168.0.2 bytes=32 time<1ms TTL=128
Reply from 192.168.0.2 bytes=32 time<1ms TTL=128
Reply from 192.168.0.2 bytes=32 time<1ms TTL=128
Reply from 192.168.0.2 bytes=32 time<1ms TTL=128

Ping statistics for 192.168.0.2:

Packets: Sent = 4, Received = 4, Lost = 0 (0% loss),
Approximate round trip times in milli-seconds:

Minimum = 0ms, Maximum = 0ms, Average = 0ms
```

Make sure that it's <u>pinging</u> the correct IP Address as well as the <u>replying</u> IP Address. It will display **0% packet loss** if the connection to the Server is working okay.

If the ping results show packet loss other than 0%, it means no connection or the connection is not stable. In this case, you will have to raise this issue to your company's IT.

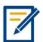

For further concerns regarding this matter, please contact support to assist you or create ticket thru this link https://support.gne.com.ph

Learn with us.

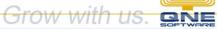

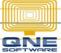

## **QNE** KNOWLEDGE BASE

Unit 806 Pearl of the Orient Tower, 1240 Roxas Blvd., Ermita Manila, 1000 Philippines Tel. No.: +63 2 567-4248, +63 2 567-4253 Fax No.: +63 2 567-4250

Website: www.gne.com.ph

Facebook: <a href="https://www.facebook.com/QnEPH">https://www.facebook.com/QnEPH</a>

Follow our Twitter and Instagram account: @qnesoftwareph